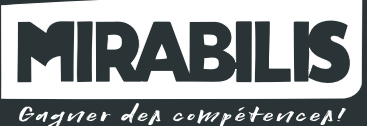

# titre professionnel niveau 4 Infographiste metteur en page

Tout public en reconversion ou en évolution professionnelle, visant le Titre Professionnel de « Infographiste metteur en page » ou une certification du titre.

- Niveau 1re /terminale et formation de base dans une école d'art ou expérience dans les métiers d'art ou pratique du dessin.

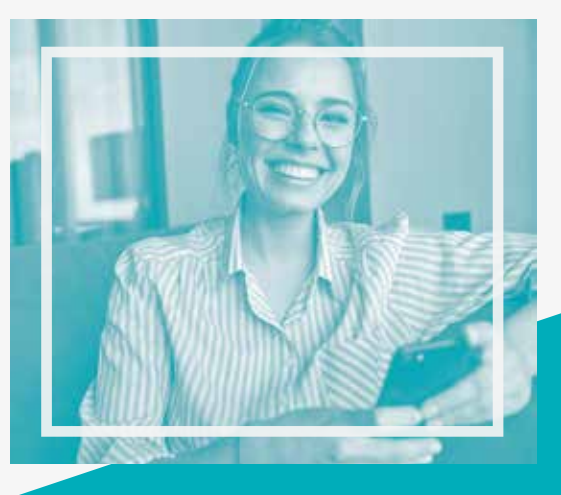

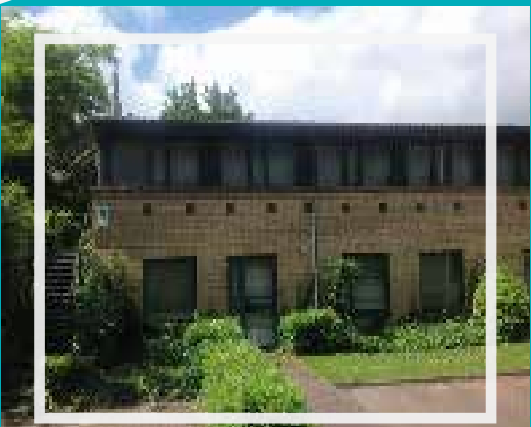

Bon à savoir:

- ◆ Centre de formation à taille humaine
- Groupe de 2 à 6 élèves
- ↓ 6 mois de formation, soit 350 heures
- 2 mois de stage pratique en entreprise
- $\checkmark$  2 jours de formation hebdomadaires, soit 15 heures
- ◆ Formation en présentiel ou distanciel

## *Objectifs de la formation*

*Cette formation s'articule autour de 3 certifications indépendantes :*

> *Réaliser des infographies pour des supports numériques*

*Réaliser des supports de communication imprimés*

*Contribuer à la réalisation de supports de communication numériques*

- *GARDONS CONTACT*
	- *contact@mirabilis.info 03.20.19.54.93*
	- *7 avenue de la Créativité*
	-
	- *59650 Villeneuve d'Ascq*  $\circledcirc$

## *Certificat n°1 :*

## *Réaliser des infographies pour des supports numériques*

## *Préparer la production et les médias (textes, images fixes ou animées)*

#### *Initiation à Adobe Photoshop :*

▪ *Environnement de travail, format de fichiers et résolution, les modes colorimétriques : niveaux de gris, mode, chromie, CMJN, RVB, LAB... La barre outils, recadrage*

## *Initiation à Adobe Indesign :*

▪ *Règles typographiques : orthographiques et grammaticales, la barre outils, organisation des tâches de travail, aborder le vocabulaire technique*

## *Réaliser des graphismes et des illustrations fixes élaborées Initiation et perfectionnement à Adobe Illustrator*

- *Gestion des tracés vectoriels, effets de perspective, mise à l'échelle, rotation, miroir, déformation*
- ▪ *création de dégradés de couleurs et de forme, couleurs personnalisées et création de motifs,*
- *Formatage du texte et effets typographiques, travail avec les calques, importer un modèle et des images numériques. Travailler avec les repères*
- *Utilisation des filtres et effets, pathfinder, alignement, perspectives, les symboles*

#### *Réaliser des photomontages complexes*

#### *Perfectionnement à Adobe Photoshop*

- *La sémiologie des images*
- *Notions sur la propriété intellectuelle et les droits d'auteur*

Présentiel Distanciel CPF Apprentissage

π

- *Commandes de traitements de l'image : teinte et saturation, mélange de couleurs, variantes, histogramme,...*
- *Détourage des images avec les tracés et outils de sélection*
- *Composition d'images et d'effets avec les calques création, suppression, position, groupe de déplacement, transformations, options de collage, calque de réglage ...*
- *Utilisation des filtres : effets Halo, flou, net, ....*
- *Les animations, la 3D avec Photoshop*

#### *Création de Mock-up avec Adobe Dimension*

▪ *Gestion des formes et des textures, application d'ambiance, apposition d'illustrations, composition de l'ensemble et exportation vers Photoshop, Indesign et Muse*

## *Assurer une veille technique et technologique*

▪ *Veille technologique et graphique : forums, blogs... capitalisation des informations, principes du cross media, découverte des logiciels libres*

## *Certificat n°2 : Réaliser des supports de communication imprimés*

## *Contribuer à la conception de maquette pour des supports de communication imprimés*

- *Connaissance des principes d'organisation et de gestion de projet*
- *Savoir réaliser un rough*
- *Connaissance du vocabulaire technique lié à l'impression Intégrer les contraintes liées à la technique et aux demandes du client*

## ▪ *Réaliser la mise en page de supports de communication imprimés*

## *Perfectionnement à Adobe Indesign*

- *Gestion des blocs textes et importations : position, duplication, alignement, déformation, chaînage ...*
- *Gestion du texte : police, corps, alignement, paragraphe, alinéa, lettrine, approches, échelle horizontale, césure, tabulations, feuilles de style, texte sur courbe ...*
- *Dessin vectoriel : ajout, suppression de points, courbe de bézier*
- *Couleurs : création et application d'aplats de couleurs, de dégradés et de Pantones création de motifs, styles, mémorisation des couleurs*
- *Importation et habillage des images*
- *Création et formatage de tableaux*
- *Plan de montage : créer, dupliquer, rechercher des pages.*
- *Création de gabarit (modèles), numérotation des pages*
- *Génération de tables et d'index*
- *Bibliothèque : création et chargement*
- *Importation et gestion d'images et d'illustrations, habillages, transformations*
- *Intégrer dans une forme de découpe les graphismes et les informations d'identification d'un produit*
- *Finaliser la mise en page de supports de communication en fonction du mode de diffusion*
- *Savoir préparer un document pour l'impression et la présentation numérique*
- *Base des techniques commerciales, culture du packaging*
- *Connaitre les règles d'impression : livres, portfolio, résolution, marges, fonds perdu, format*
- *Savoir adapter un fichier à l'édition électronique ou la publication digitale : liens hypertexte et éléments multimédia, structure du code*

*SARL - RCS Lille n° 493 719 272 - Capital 30 000€ Enregistré sous le n° 31 59 06624 59 auprès du Préfet de région Hauts-de-France (Cet enregistrement ne vaut pas agrément de l'Etat)*

*Tarif : CPF, demandeur d'emploi, en reconversion professionnelle*

*350 heures de formation + 2 mois de stage pratique en entreprise*

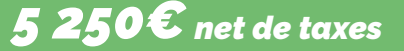

## *Certificat n°3 :*

## *Contribuer à la réalisation de supports de communication numériques*

## *Contribuer à la conception de supports de communication numériques intégrant des critères d'ergonomie, d'accessibilité et de référencement*

#### *Conception de maquette web grâce à Adobe XD*

- *Gestion de site : création, modification et suppression*
- *Synchronisation des fichiers sur le site local et distant*
- *Liens internes, externes, vers des messageries électroniques, liens nuls, les ancres*
- *Créations de menus de re-routage et barres de navigations*
- *Création d'une page et mise en forme du texte*
- *Mise en forme du texte (alignement, couleurs, listes, …)*
- *Modification de la page (couleur et image de fond…)*
- *Insertion images, alignement, liens (zones réactives ou mappages)*
- *Mise en forme tableau, ajout sup¬pression, lignes, colonnes formatage*
- *Ajout, suppression, modification et utilisation d'un élément de la bibliothèque*
- *Mot clés pour le référencement*
- *Utilisation des DIV, Création et manipulation des calques*
- *Modification de l'ordre de superposi¬tion et de la visibilité*
- *Actions de comportements pour contrôler les scénarios*
- *Création et propriétés de cadres : liens, cibles*
- *Intégrer la mise en page d'un site web à partir de la maquette graphique*
- *Utiliser des systèmes de gestion dynamique de contenu de sites web*
- *Utilisation des feuilles de style CSS*
- *Insertion d'images, tableau et bibliothèque*
- *Utilisation des comportements*
- *Le référencement*
- *Construction et navigation depuis un menu*
- *Cibles et niveaux de travail*
- *Occurrence cible*
- *Exportation et optimisation*

#### *Grâce à Wordpress*

- *Installer WordPress en local sur Windows*
- *Gestion du contenu rédactionnel : types de contenu*
- *Gestion des catégories des articles ; étiquettes des articles ; modification, administration, publication ; gestion avancée*
- *Gestion des pages : menu de navigation*
- *Contenus avec Gutenberg : exploiter des blocs de texte, les colonnes, les tableaux*
- *Les images : bibliothèque, insertion, mise en avant, image de fond, habillage ; Insérer une vidéo*
- *Utiliser les révisions*
- *Optimiser les permaliens*
- *Utiliser les commentaires*

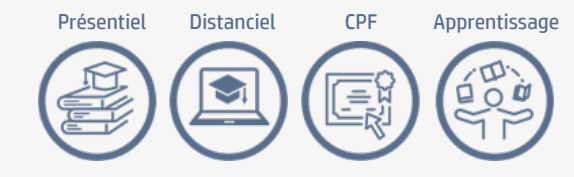

- *Installer WordPress en local chez l'hébergeur ;*
- **·** Installer une extension de migration ; Migrer le site local chez *l'hébergeur ; Sécuriser le site chez l'hébergeur ; Sauvegarder*
- *Gestion des utilisateurs : rôles et droits ; Ajouter des utilisateurs*
- *Les extensions ; Installer une extension pour les réseaux sociaux ; Utiliser une extension de compteur de vue ; Découverte d'Elementor*
- *Les widgets ; Afficher les widgets ; Personnaliser les widgets ; Ajouter des widgets*
- *Les thèmes : Installer et personnaliser un thème*
- *Formulaire avec WPForms : installation ; paramétrer ; modèle simple ; Créer un formulaire évolué*

## *Grâce à Adobe Animate*

- *Résolution des pages, tranches, édition pour le web*
- *Assurer la mise à jour et la promotion d'un site web*
- *Animation web 2D grâce à Adobe Animate*
- *Interface du logiciel outils de dessin*
- *Jeu de panneaux et raccourcis*
- *Édition et construction*
- *Scénario / séquences*
- *Images clés / calques*
- *Bibliothèques et symboles partagés*
- *L'animation : Espace/Temps*
- *Principes d'animation*
- *Les objets Import image et son*
- *Synchronisation manipulations son*
- *Manipulation des bitmaps*
- *Traitement de la vidéo*
- *Edition et construction*
- *Symbole graphique bouton*
- *Clip d'animation*
- *Occurrences des symboles, propriétés des occurrences*
- *Animations et Actions : images clés, par interpolations*
- *Transformation d'objets*
- *Déplacement selon une trajectoire*
- *Actions sur les boutons*
- *Actions et interactivité sur les clips d'animation*
- *Pilotage de clips*
- *Actions dans le temps, actions de navigation*
- *Transférer les données sur un serveur distant via Muse et Filezilla*
- *Récupérer les statistiques du web.*

## *Grâce à After effects*

▪ *Ajouter des effets spéciaux et des animations graphiques*

*Grâce à Canva*

▪ *Personnaliser des supports de communication web*